## [2016 Feb-NEWBr[aindump2go New Updated 70-410 Practic](http://www.mcitpdump.com/?p=3861)e Tests Promise 100% Real 70-410 Exam Questions and Answers!

 2016 Feburary 70-410 NEW Dumps 481Q Released Today!Exam Code: 70-410 Exam Name: Installing and Configuring Windows Server 2012 Certification Provider: Microsoft Corresponding Certifications: MCSA, MCSA: Windows Server 2012, MCSE, MCSE: Desktop Infrastructure, MCSE: Private Cloud, MCSE: Server Infrastructure 2016 NEW 70-410 Skills will be tested: 1.Install and configure servers2.Configure server roles and features3.Configure Hyper-V4.Deploy and configure core network services5.Install and administer Active Directory6.Create and manage Group Policy How to prepare for the 70-410 Installing and Configuring Windows Server 2012 R2 Exam: 1. Study more 70-410 Questions & Answers;2. Use 70-410 Practical Labs: Practical Labs allow you to experience practical application of course concepts in authentic environments 3. 70-410 Study Guide: Study Guide will help you master all the topics on the 70-410 exam. You find there preparation hints and test-taking tips, helping you identify areas of weakness and improve both your conceptual knowledge and hands-on skills. ATTENTION: Pay more attention to those new added 70-410 Exam Questions and 70-410 case studies! 2016 70-410 NEW Questions and Answers: QUESTION 471DC3 loses network connectivity due to a hardware failure.You log on to DC3.You need to identify which service location (SRV) records are registered by DC3.What should you do? A. Run ipconfig /displaydns.B. Run dcdiag /test:dns.C. Open the

%windir%system32confignetlogon.dns file.D. Open the %windir%system32dnsbackupadatum.com.dns file. Answer: C QUESTION 472You have 10 domain controller in a domain. You need to prevent several members of domain admin groups from logging on the domain controller.Which two object should you create and configure? A. GPO to the domainB. authentication policyC. authentication policy siloD. a central access policyE. a user certificate Answer: BCExplanation: https://dirteam.com/sander/2014/12/23/new-features-in-active-directory-domain-services-in-windows-server-2012-r2-part-3-authenti cation-policies-and-authentication-policy-silos/ QUESTION 473Your network contains one Active Directory forest named contoso.com. The forest contains a single domain. All domain controllers run Windows Server 2012 R2.You need to modify the [membership of a group named Groupl to include two users named User1 and User2. What command should you run? To answer,](https://dirteam.com/sander/2014/12/23/new-features-in-active-directory-domain-services-in-windows-server-2012-r2-part-3-authentication-policies-and-authentication-policy-silos/) [select the appropriate options in the answer area](https://dirteam.com/sander/2014/12/23/new-features-in-active-directory-domain-services-in-windows-server-2012-r2-part-3-authentication-policies-and-authentication-policy-silos/). **Answer A** 

Brain

Answer: Add-AdGroupMember, Group1, User1,User2Explanation:Add-ADGroupMember adds one or more members to an Active Directory group.Example: Command Prompt: C:PS>Add-ADGroupMember SvcAccPSOGroup SQL01, SQL02 Adds the user accounts with SamAccountNames SQL01, SQL02 to the group SvcAccPSOGroup.Reference: Add-ADGroupMember https://technet.microsoft.com/en-us/library/ee617210.aspx QUESTION 474Hotspot QuestionThe permissions on Folder1 and

Share1 are configured as shown in the following table.

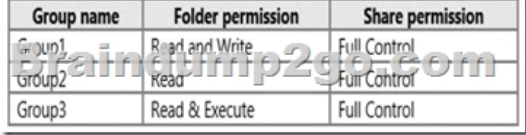

A user named User1 is a member of Group2 and Group3. A user named User2 is a member of Group1 and Group2.You need to identify which actions the users can perform when they access the files in Share1.What should you identify? To answer, select the appropriate actions for each user in the answer area.

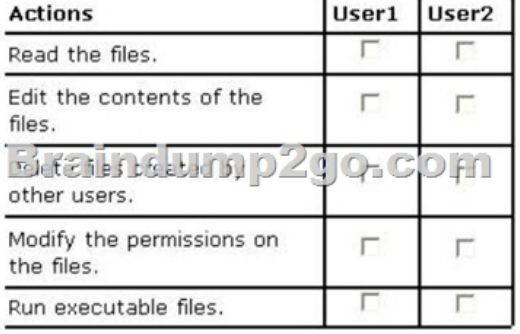

Answer:

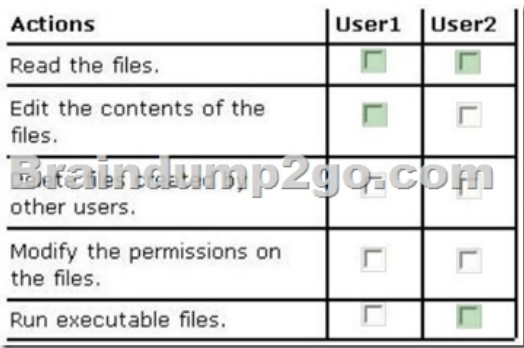

 QUESTION 475Your network contains an Active Directory domain named contoso.com. The domain contains two servers named Server1 and Server2 that run Windows Server 2012 R2. Server1 has the Group Policy Management feature installed. Server2 has the Print and Document Services server role installed.On Server2, you open Print Management and you deploy a printer named Printer1 by using a Group Policy object (GPO) named GPO1.When you open GPO1 on Server1, you discover that the Deployed Printers node does not appear.You need to view the Deployed Printers node in GPO1.What should you do? A. On Server1, install the Group Policy Management feature.B. On Server1, add and share a printer.C. On Server2, restart the Print Spooler service.D. On a domain controller, add a Group Policy template to GPO1. Answer: AExplanation:Group Policy management feature needs to be installed on Print and document server otherwise its unable to deploy printers via Group Policy. QUESTION 476You have an offline image of a server that runs Windows Server 2012 R2. You need to enable Remote Desktop Services (RDS) on the server. What should you use? A. the sc.exe command with the config parameterB. the Add-RDServerSessionHost cmdletC. the configure-smremoting.exe command with the -Enable parameterD. the Install-WindowsFeature cmdlet Answer: CExplanation: Enable the Remote-Desktop-Services feature in the offline image by executing the command Dism / Enable-Feature /FeatureName:Remote-Desktop-Services.Remote management can be also be configured using the PowerShell command Configure-SMRemoting.exe -Enable or the -Disable switch if choosing to disable the service.

http://www.pearsonitcertification.com/articles/article.aspx?p=2248808&seqNum=2 QUESTION 477You have a Hyper-V host named Server1 that runs Windows Server 2012 R2. Server1 hosts several virtual machines. Each virtual machine has two network adapters. Server1 contains several virtual switches.On Server1, you create a NIC team that has two network adapters. You discover that the NIC team is set to Static Teaming mode. You need to modify the NIC teaming mode to Switch Independent.Which cmdlet [should you use? A. Set-VMNetworkAdapterB. Set-NetLbfoTeamC. Set-NetLb](http://www.pearsonitcertification.com/articles/article.aspx?p=2248808&seqNum=2)foTeamNicD. Set-VMSwitch Answer: B Explanation:The Set-NetLbfoTeam cmdlet sets the TeamingMode or LoadBalancingAlgorithm parameters on the specified NIC team.Example: Set the teaming modeThis command sets the teaming mode of the team named Team1 to LACP.Windows PowerShellPS C:> Set-NetLbfoTeam -Name Team1 -TeamingMode LACPReference: Set-NetLbfoTeam https://technet.microsoft.com/en-us/library/jj130844(v=wps.630).aspx QUESTION 478Your network contains one Active Directory domain named contoso.com. The domain contains 10 domain controllers and a read-only domain controller (RODC) named RODC01. You plan to deploy a child domain for contoso.com in Microsoft Azure. To the Azure subscription, you add several [virtual machines that have a Server Core installation of Windows Serv](https://technet.microsoft.com/en-us/library/jj130844(v=wps.630).aspx)er 2012 R2.You need to create the new domain on one of the virtual machines.Which tool should you use? A. the ntdsutil commandB. the Set-ADDomain cmdletC. the Install-ADDSDomain cmdletD. the dsadd commandE. the dsamain commandF. the dsmgmt commandG. the net user commandH. the Set-ADForest cmdlet Answer: CExplanation:The Install-ADDSDomain cmdlet installs a new Active Directory domain configuration.Incorrect answers:Not F: dsmgmt facilitates managing Active Directory Lightweight Directory Services (AD LDS) application partitions, managing and controlling flexible single master operations (FSMO), and cleaning up metadata that is left behind by abandoned Active Directory domain controllers and AD LDS instances.Reference: Install-ADDSDomain https://technet.microsoft.com/en-us/library/hh974722(v=wps.630).aspx QUESTION 479You have a Hyper-V host named Hyper1 that runs Windows Server 2012 R2. Hyper1 hosts several virtual machines that run Windows 8.1. Several developers connect to the virtual machines by using the Virtual Machine Connection tool. You need to ensure that the developers can print to their local [printers from within virtual machine sessions.What should you configur](https://technet.microsoft.com/en-us/library/hh974722(v=wps.630).aspx)e? A. a virtual switch on Hyper1B. Remote Desktop Services (RDS) on Hyper1C. enhanced session mode on Hyper1D. a virtual network adapter on the virtual machines Answer: C Explanation:To be able to use a computer's local resources on a virtual machine:\* The Hyper-V host must have Enhanced session mode policy and Enhanced session mode settings turned on.\* The computer that you use to connect to the virtual machine with

VMConnect must run Window[s 8, Windows 8.1, Windows Server 2012, or Windows Server 201](http://www.mcitpdump.com/?p=3861)2 R2.\* The virtual machine must have Remote Desktop Services enabled and run Windows Server 2012 R2 or Windows 8.1 as the guest operating system.Reference: Use local resources on Hyper-V virtual machine with VMConnect https://technet.microsoft.com/en-us/library/dn282274.aspx QUESTION 480You have Windows Server 2012 R2 DHCP servers with 50 leases. You want to convert leases into reservations using PowerShell command.What do you need to have to accomplish this? A. Computer namesB. Computer GUIDsC. Computer MAC AddressesD. Hardware information Answer: CExplanation:

https://technet.microsoft.com/en-us/library/jj590686%28v=wps.63[0%29.aspx QUESTION 481Your directory contains one AD](https://technet.microsoft.com/en-us/library/dn282274.aspx) domain named contoso.com.The domain contains 10 DC that run WS2012R2. 8 DC are writable DC.You need to deploy several read-only DC in contoso by using pre-staged computer accounts. Which two tasks should you perform? Each correct answer presents part of solution. A. Run the Add-AddsReadOnlyDomainControlleraccount cmdlet.B. Create an authentication policy [silo.C. Create an authentication policy.D. Run the Install-AddsDomainCon](https://technet.microsoft.com/en-us/library/jj590686%28v=wps.630%29.aspx)troler cmdlet.E. Run the adprep /rodcprep command F. Join the servers to contoso.com. Answer: AD 2016 NEW 70-410 PDF Dumps & 70-410 Study Guide 481Q Full Version Free Shared by Braindump2go: http://www.braindump2go.com/70-410.html Compared Before Buying Microsoft 70-410 PDF & VCE!

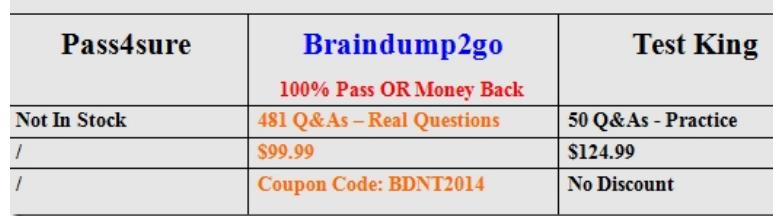